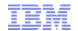

# IBM Sterling CPQ version 9.4

Sub Model Enhancements, Upgrade BOM and Globalization

Dinup P Pillai

dinup.pillai@in.ibm.com

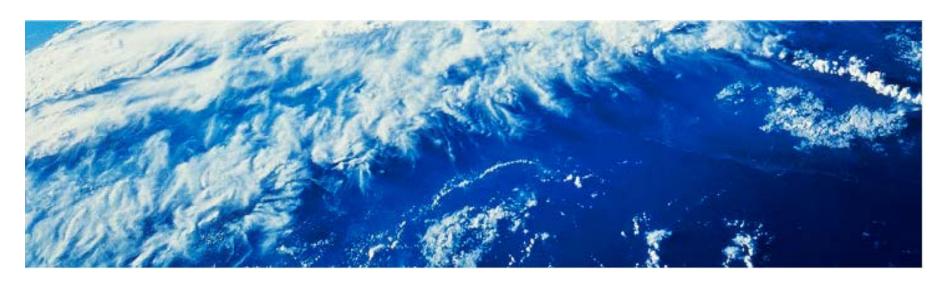

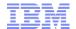

### Agenda

- Sub-model support via Sterling Configurator XAPIs
- Upgrade Bill of Material
- Enhanced integration with Websphere Commerce
- Extensibility Improvements in Sterling Configurator

2

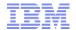

### Sub-model Overview and types of Sub-model

- Sub-model allows the modeler to build models inside VM in a more modular way by factoring reusable component/rule out of a huge model into a set of smaller submodels.
- As of CPQ v9.3, this feature is exposed only in Configurator application.
- Sterling Configurator APIs have been enhanced to support sub-model configuration.
- Configurator/VM supports two types of sub-model configuration:
  - Sub-model punch-in punch-out
  - Dynamic Instantiation

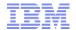

### Sub-model punch in punch out

- Configurator transitions from one model to another and evaluate smaller set of information at a time.
- Actions:
  - punch into a sub-model
  - perform sub-model configuration
  - return from sub-model to the parent model
- The parent model picks, including the derived states, is made available for evaluation inside the child models.
- When done with the child configuration, the resulted configuration is returned to the parent model.
- Generate configuration output (BOM) with the aggregate of parent and child configurations.

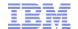

### **Dynamic Instantiation**

- Dynamic instantiation provides a way to allow users to configure products on the fly
  while avoiding the need to create option items for each possible product configuration in
  your model.
- Actions:
  - instantiate 'n' number of child models
  - punch into a sub-model
  - perform sub-model configuration
  - return from sub-model to the parent model

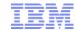

### APIs: Design & details

- Focus to simplify the creation of API input to improve API usability.
- Input to all Configurator APIs can be constructed by extracting certain sections/elements
  of the output from the previous API call.
- As configurator is a stateless engine:
  - The current state of the configuration is passed as input.
  - The derived state of the configuration is returned as output.
- Sub-model APIs re-use the API input/output structure of processConfigurationPicks
   API with some additional sub-model specific attributes/elements.

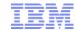

### Sub Model APIs

- New Sub-model APIs:
  - instantiateSubModel
  - punchIntoSubModel
  - returnFromSubModel
- The following APIs were enhanced to support sub-models:
  - processConfigurationPicks
  - generateConfigurationBOM
  - extractPicksFromConfigurationBOM

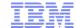

### instantiateSubModel API

### punchIntoSubModel API

- The API to punch into the sub-model linked to the current model. The call is made in the context of the current model. At the end of call, the context transitions into the child.
- The API returns sub-model configuration (picks) & parent configuration (configuration BOM & input properties).
- API input elements/attributes:
  - PunchInItem The path of the option item on which the punch in action is invoked. The API punches into the sub-model associated with this option item.

```
<PunchIntoSubModel ..... PunchInItem="">
```

Picks - The picks for the current model. Also contains the configuration and state
of the sub-model attached to the option item.

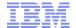

### punchIntoSubModel API (cont)

```
<PunchIntoSubModel Country="Required" Currency="Required" Language="Required" ModelDepth="Required"
   OrganizationCode="Required" Path="Required" PunchInItem="Required">
    <Picks>
        <Pick Item="" ItemId="" Quantity="" Type="" Value="">
            <NestedConfiguration>
                <ConfiguratorBOM ModelName="Required" Version=""</pre>
                    containerOnly="" errors="">
                </ConfiguratorBOM>
            </NestedConfiguration>
            <NestedProperties>
                cproperties>
                    cproperty name="" path="" type="" value=""/>
                </properties>
            </NestedProperties>
        </Pick>
    </Picks>
    <ParentConfigurations>
        <ParentConfiguration ModelDepth="" PunchInItem="" SubModelReturn="" SubModelValidate="">
            <InputProperties>
                <Property Name="" Path="" Type="" Value=""/>
            </InputProperties>
            <ConfiguratorBOM ModelName="Required" Version=""</pre>
                containerOnly="" errors="">
            </ConfiguratorBOM>
        </ParentConfiguration>
    </ParentConfigurations>
    <InputProperties>
        <Property External="" Name="" Path="" Type="" Value=""/>
    </InputProperties>
</PunchIntoSubModel>
```

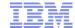

### returnFromSubModel API

```
<ReturnFromSubModel Abandon="" Country="Required" Currency="Required" Language="Required"</pre>
   ModelDepth="Required" OrganizationCode="Required" Path="Required">
   <Picks>
        <Pick Item="" ItemId="" Quantity="" Type="" Value="">
            <NestedConfiguration>
            </NestedConfiguration>
            <NestedProperties>
            </NestedProperties>
        </Pick>
   </Picks>
   <ParentConfigurations>
   </ParentConfigurations>
   <InputProperties>
   </InputProperties>
</ReturnFromSubModel>
```

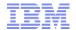

### processConfigurationPicks & generateConfigurationBOM API

- Input to these existing APIs have been re-structured to accommodate nested configuration, parent configuration & input properties.
- processConfigurationPicks API re-constructs the state of the current model after evaluating the picks against the rules in the context of both parent and child configurations/properties.
- generateConfigurationBOM API can be invoked from:
  - Parent/Root model: Constructs the ConfiguratorBOM of the current model and nested child configurations.
  - Sub-model: Constructs the ConfigurationBOM of the sub-model and nested child configurations. The parent configurations are ignored.

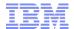

### Sub-model scenario

- Telecom Bundle contains various lines of business:
  - Fixed Line Service Plan
  - Mobile Service Plan & so on
- User can configure one or more accounts for a chosen service plan.
- Service Plan options are modeled as submodels.
- Within Mobile Service Plan, Mobile phones and its accessories can be added to the selection. These options are modeled as sub-model of Mobile Service plan.

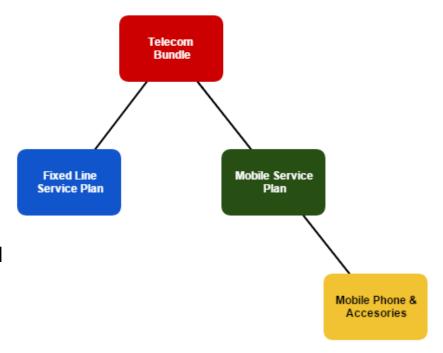

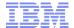

#### User wants to configure a Telecom Bundle

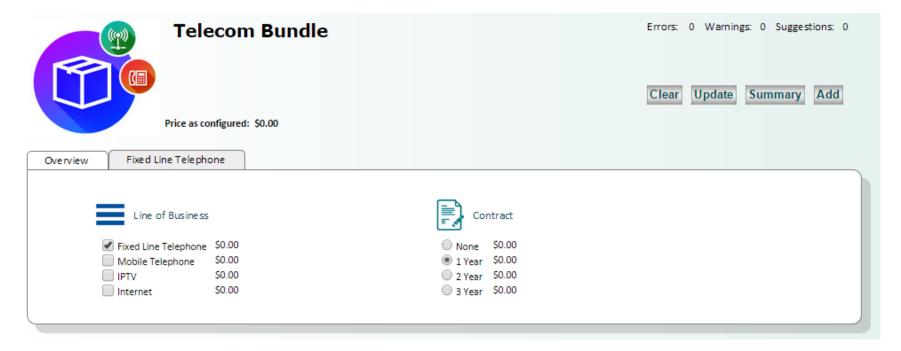

#### Flow:

- 1. processConfigurationPicks (existing API) Load the Model
- 2. processConfigurationPicks to add "Fixed Line Telephone" & "1 year" contract.

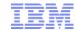

User wants to create one or more accounts for a "Fixed Line Service Plan"

#### Flow:

- processConfigurationPicks to add "Service Plan 2"
- 2. instantiateSubModel (new API)– to create one or more dynamic
  - option item(s) that holds the service plan (sub-model) configuration.

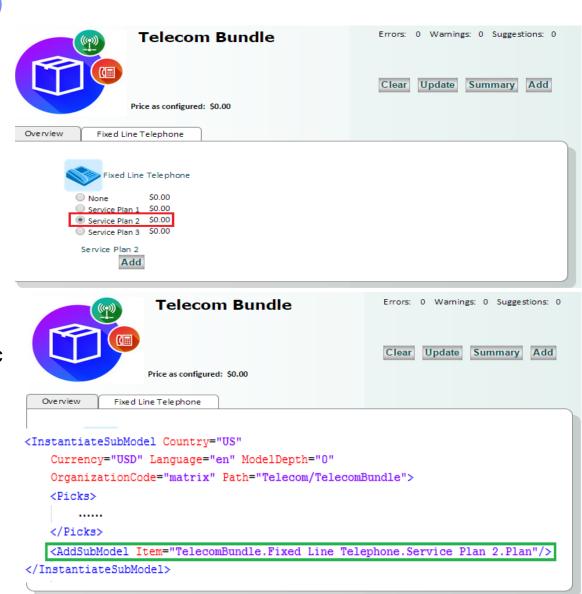

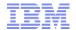

User wants to configure the "Service plan" account created in the previous step.

#### Flow:

- 1. punchintoSubmodel (new API)
  - Punch-in to the sub-model to configure the options.
- 2. processConfigurationPicks to add "Telephone Set 4" in the sub-model configuration.

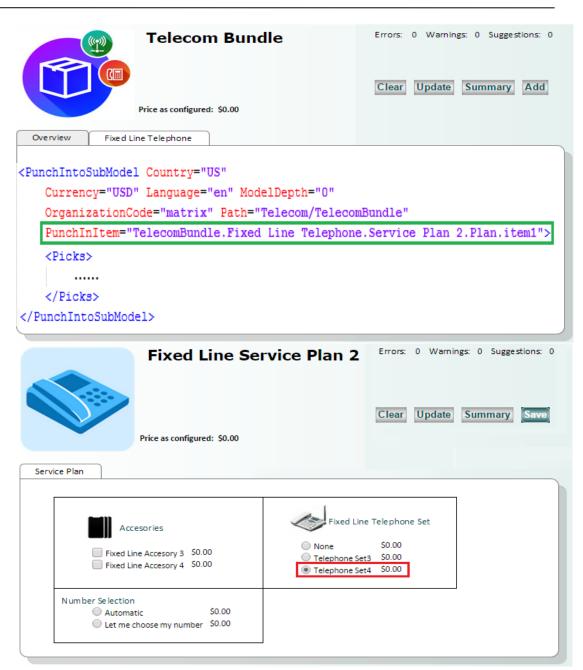

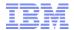

User wants to save the "Fixed Line Service Plan 2" configuration and return to (parent) Telecom Bundle Configuration.

#### Flow:

 returnFromSubModel (new API) – Save the sub-model configuration and return to parent model.

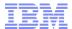

# Demo

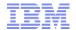

## Troubleshooting - Logging and tracing

System Management **Configurator APIs Traced Components** Component Type System Management Trace Level Trace Component Component Type API Component Name processOrderCollection Trace Level processOrderPayments processReturnOrder punchIntoSubModel purgeConfiguration raiseEvent receiveCustomerChanges receiveIntransitUpdates Close

System Management Configurator application --> **Traced Components** System Management Component Ty Trace Level Trace Component Component Type Web UI framework Console Component Name Trace Level WUFAII BusinessCenter FieldSales ProductConfigurator Add Delete Close

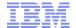

### **Upgrade Bill of Material**

- Upgrade BOM provide a means of capturing the delta changes the seller is making to the current offer.
- Seller is modifying a customer's existing offer and based on the customer's need is upgrading the current offer with additional options.
- The act of modifying the offer is recorded as upgrade to the current offer.
- Comparison view to show the difference between base configuration and updated configuration.
- Upgrade BOM Flow:
  - An external system invokes Configurator passing the base BOM and upgrade flag as true.
  - Configurator is launched in the upgrade mode.

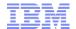

### **Upgrade Bill of Material**

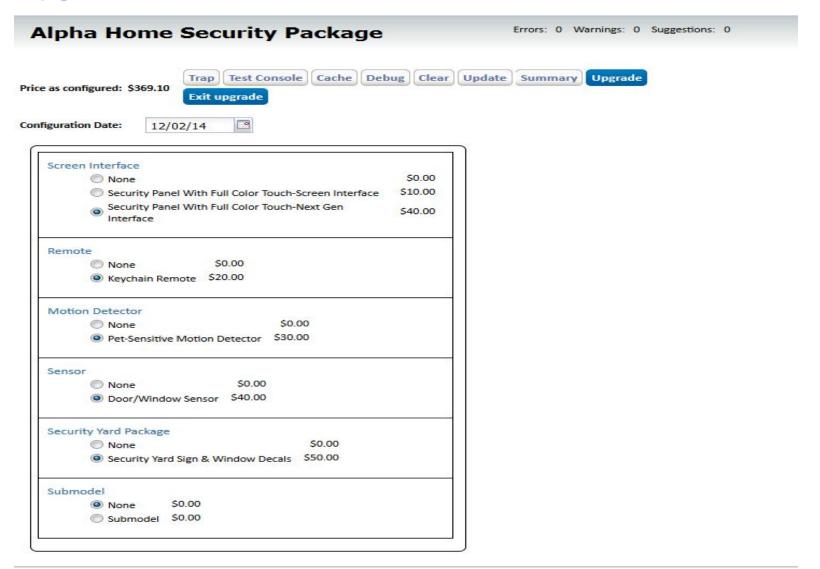

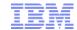

# **Upgrade Bill of Material**

| Initial Configuration |                                                       |     | Resultant Configuration |                                                         |     |
|-----------------------|-------------------------------------------------------|-----|-------------------------|---------------------------------------------------------|-----|
| Product ID            | D                                                     | Qty | Product ID              | Description                                             | Qty |
|                       | Description                                           | Qty | Basic1                  | Alpha Home Security Package                             | 1   |
| Basic1                | Alpha Home Security Package                           | 1   | Security6               | Security Panel With Full Color Touch-Next Gen Interface | 1   |
| Security1             | Security Panel With Full Color Touch-Screen Interface | 1   | Security2               | Keychain Remote                                         | 1   |
| Security2             | Keychain Remote                                       | 1   |                         |                                                         |     |
| Security3             | Pet-Sensitive Motion Detector                         | 1   | Security3               | Pet-Sensitive Motion Detector                           | 1   |
|                       |                                                       |     | Security4               | Door/Window Sensor                                      | 1   |
| Security4             | Door/Window Sensor                                    | 1   | Security5               | Security Yard Sign & Window Decals                      | 1   |

| Product II | Description                                             | Qty | Unit Price | Price   |
|------------|---------------------------------------------------------|-----|------------|---------|
| Security6  | Security Panel With Full Color Touch-Next Gen Interface | 1   | \$40.00    | \$40.00 |
| Security5  | Security Yard Sign & Window Decals                      | 1   | \$50.00    | \$50.00 |

Price as configured: \$90.00

Submi

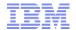

### Enhanced integration with Websphere Commerce

- We integrated with Websphere Commerce in previous release and continue to improve the integration.
- In the current integration scenarios the URL of the Visual Modeler application and product configurator is static.
- Through this feature, an extra parameter "LocaleCode" is provided which is the user preferred locale.
- Websphere Commerce Business user will now be able to launch Visual modeler in his
  preferred language from Websphere Commerce when locale code parameter is set as a
  request parameter by the calling application.
- Websphere Commerce store user will be able to punchin to the configurator in his
  preffered language from Websphere commerce when locale code parameter is set as a
  request parameter by the calling application.

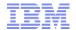

### Extensibility Improvements for IBM Sterling Configurator

- In our continued effort to reduce TCO, we have made extensibility improvements
- Standardizes the customization's for Sterling Configurator and Configurator XAPIs to use customer overrides for customizations
- Customer overrides file is used to override
  - functionhandlers.properties
  - controls.properties
  - ObjectMap.properties
  - cachetypes.properties
  - EhCache.xml
  - RegressionTestReport.xml
- The customer override properties file is not changed during installation of upgrades or patches. Prevents from customized settings being overwritten

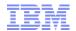

# Extensibility Improvements for IBM Sterling Configurator

| Configurator File Name      | Configurator Property Name                 |  |  |
|-----------------------------|--------------------------------------------|--|--|
| functionhandlers.properties | yfs.yfs.function.handler.files             |  |  |
| controls.properties         | yfs.yfs.control.handler.files              |  |  |
| ObjectMap.properties        | yfs.yfs.objectmap.extension.file           |  |  |
| cachetypes.properties       | yfs.yfs.cachetypes.extension.file          |  |  |
| EhCache.xml                 | yfs.yfs.ehcache.override.file              |  |  |
| RegressionTestReport.xml    | yfs.yfs.regressiontestreport.override.file |  |  |

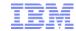

## Knowledge Center Links for CPQ 9.4

http://www-01.ibm.com/support/knowledgecenter/SS4QMC\_9.4.0/com.ibm.help.cpq.newfeatures.doc/c\_functional.html